## **Model: TK-1315 GPS Receiver USER'S GUIDE**

**uN3010 Single-Chip GPS Receiver Series** 

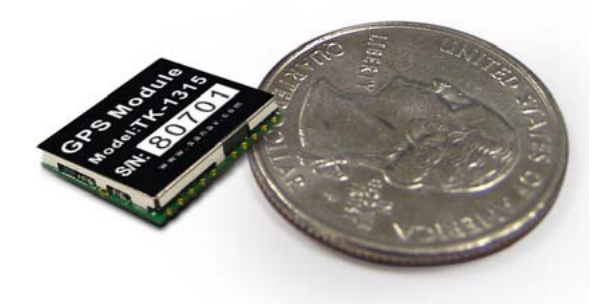

The objective of The TK-1315 User's Guide is to help users to understand the properties of TK-1315 thoroughly and, therefore, obtain the maximum performance from the module easily. This document describes and provides useful information of the TK-1315 GPS module, which includes the functions of pins on the module, configuration setting and utility. It guides users to understand the capability of the module and helps to successfully integrate the TK-1315 into users' GPS systems.

Each chapter is one of the pieces for the module and carries its own purpose.

**Title: TK-1315 Subtitle: GPS Receiver Module Doc Type: Data Sheet Doc ID: GPS.TK-1315-080926** 

**All specifications subject to change without prior notice.**

# **Contents**

 $\blacksquare$ 

**STAR** 

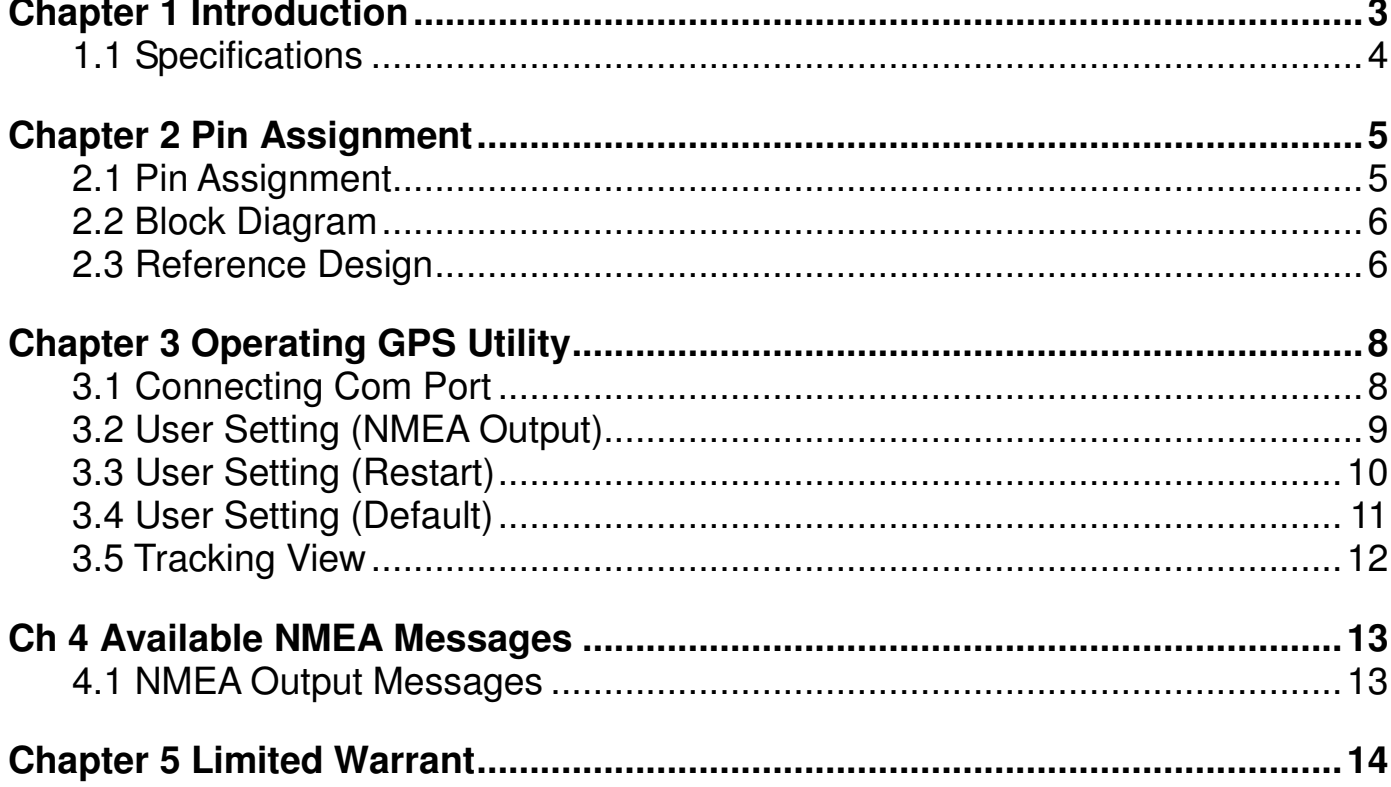

## **Chapter 1 Introduction**

TK-1315 is a high-sensitivity GPS receiver module of low cost. With built-in and high-gain LNA and filter, the GPS engine board of low power consumption and 20 channels is best suitable for GPS-enabled handheld or AVL applications. Its compact size factor and SMT type pads allow for automatic assembly and soldering.

TK-1315 is designed to be applied as part of integrated system, which includes but not limited to PND (Personal Navigation Device), PVT (Position-Velocity-Time) system, GPS-mouse, GPS Bluetooth Receiver and complex wireless applications such as systems with GSM or GPRS transmission-enabled tracking devices. The TK-1315 GPS module is the best candidate for systems that requires stable performance, excellent start-up time, high sensitivity, low power consumption, positioning accuracy and/or compact size for placement.

Should you have any technical enquiry, please feel free to contact us.

Email: sanav@sanav.com Tel: +886-2-2269-4456 Fax: +886-2-2269-4451

Please prepare the following information as much as possible that may help us to answer your question as soon as possible:

- 1. Simple description of your application
- 2. Specifications of the antenna that is connected to the module;
- 3. Description of failure including the environment where the module was used by text and/or figures;
- 4. Contact information: name, address, phone number, and e-mail address.

## **1.1 Specifications**

## TK-1315

一

**bry** 

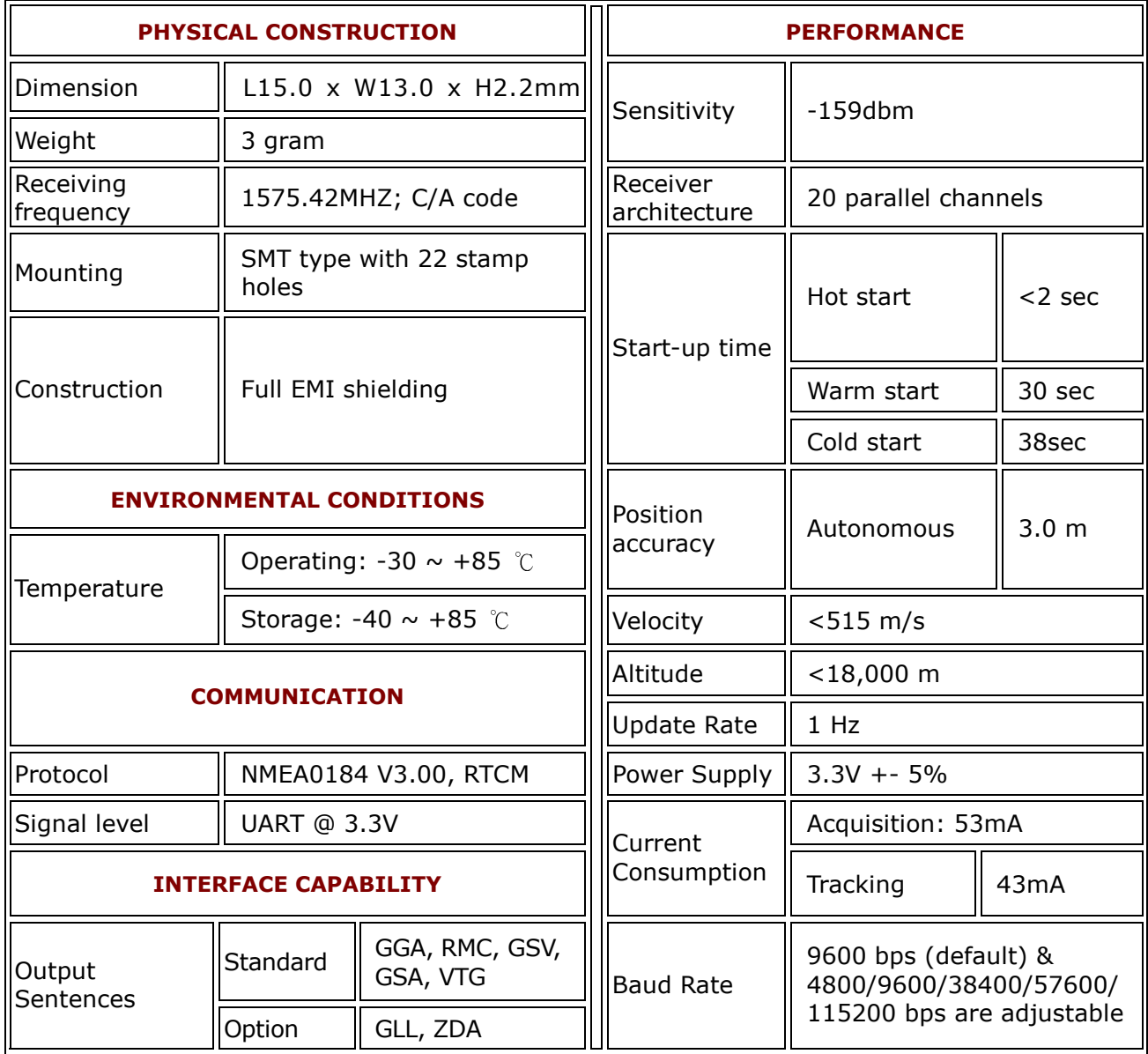

## **Chapter 2 Pin Assignment**

#### **2.1 Pin Assignment**

Figure 2.1 shows the pin definitions of TK-1315. Table 2.1 describes the corresponding definitions for pins.

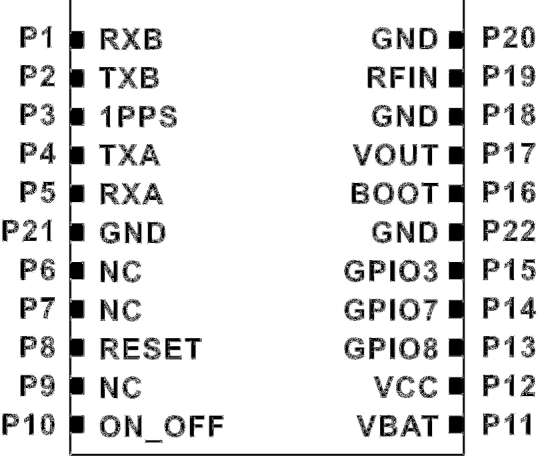

#### **Figure 2.1 TK-1315 Pin definitions**

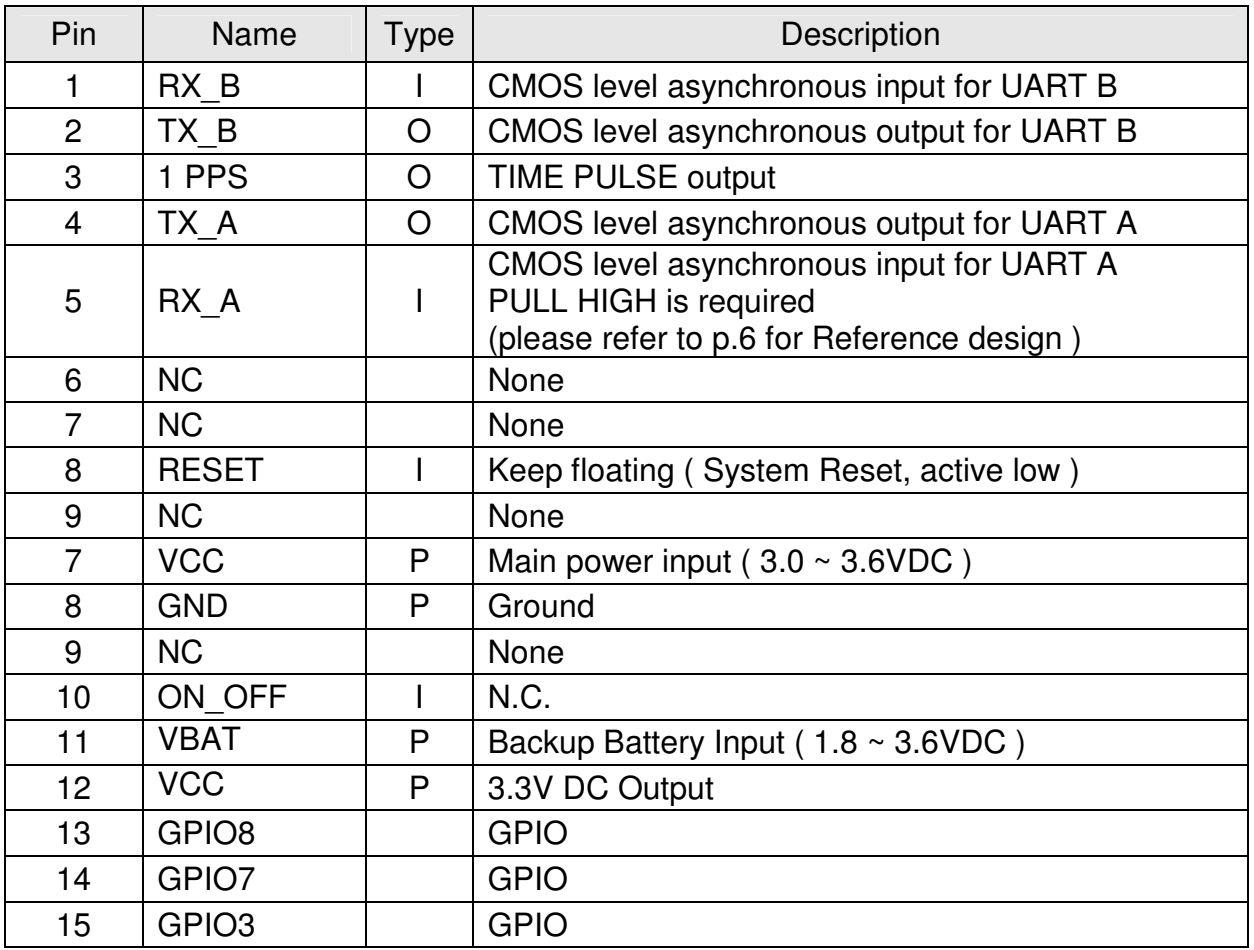

**All specifications subject to change without prior notice.**

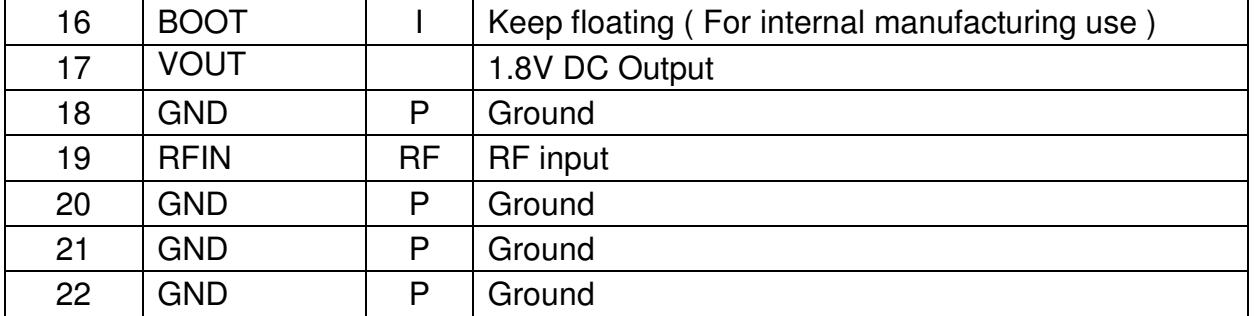

#### **2.2 Block Diagram**

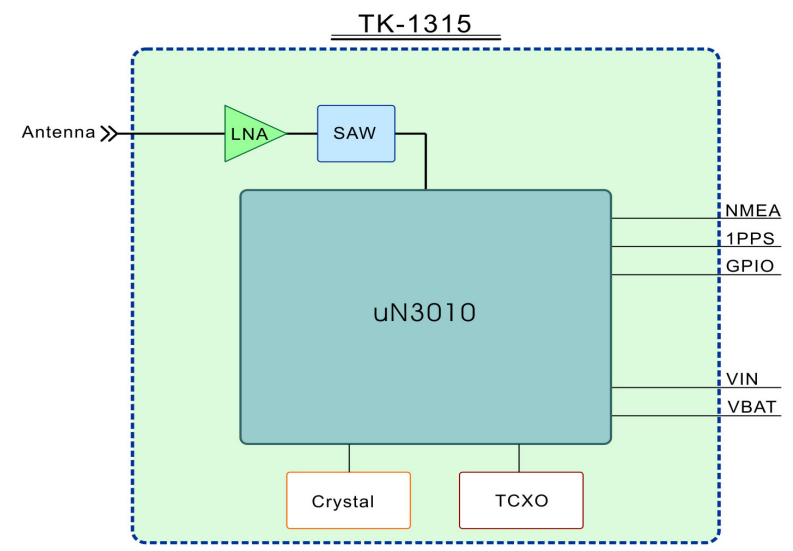

#### **2.3 Reference Design**

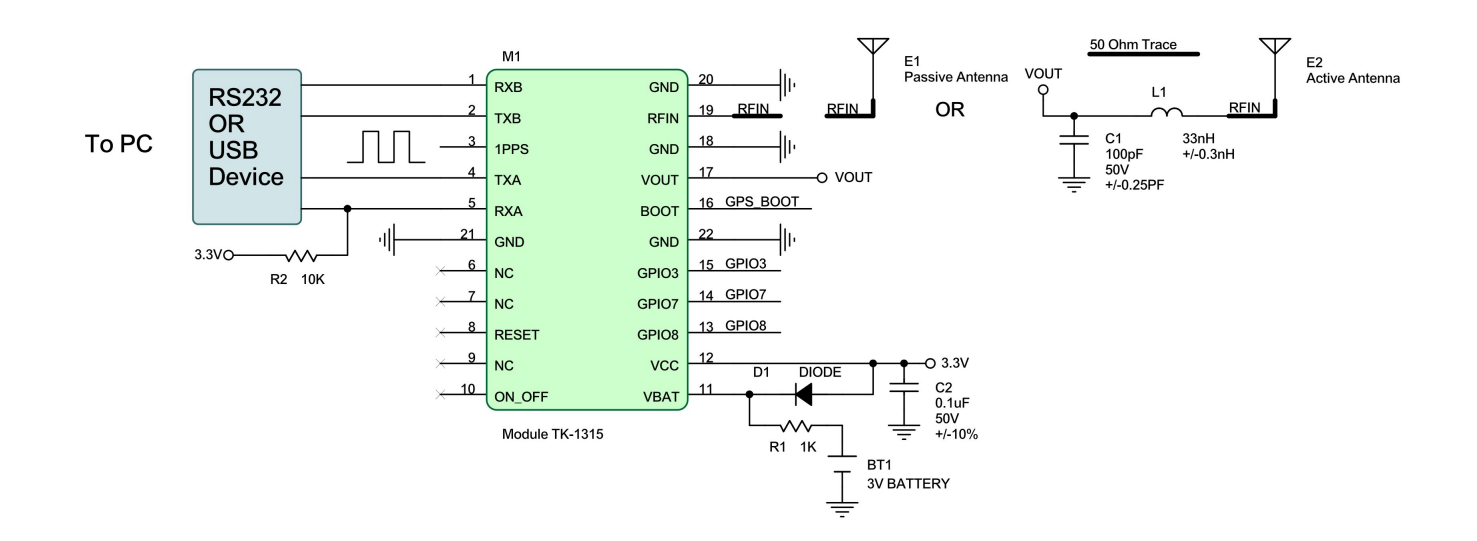

**All specifications subject to change without prior notice.**

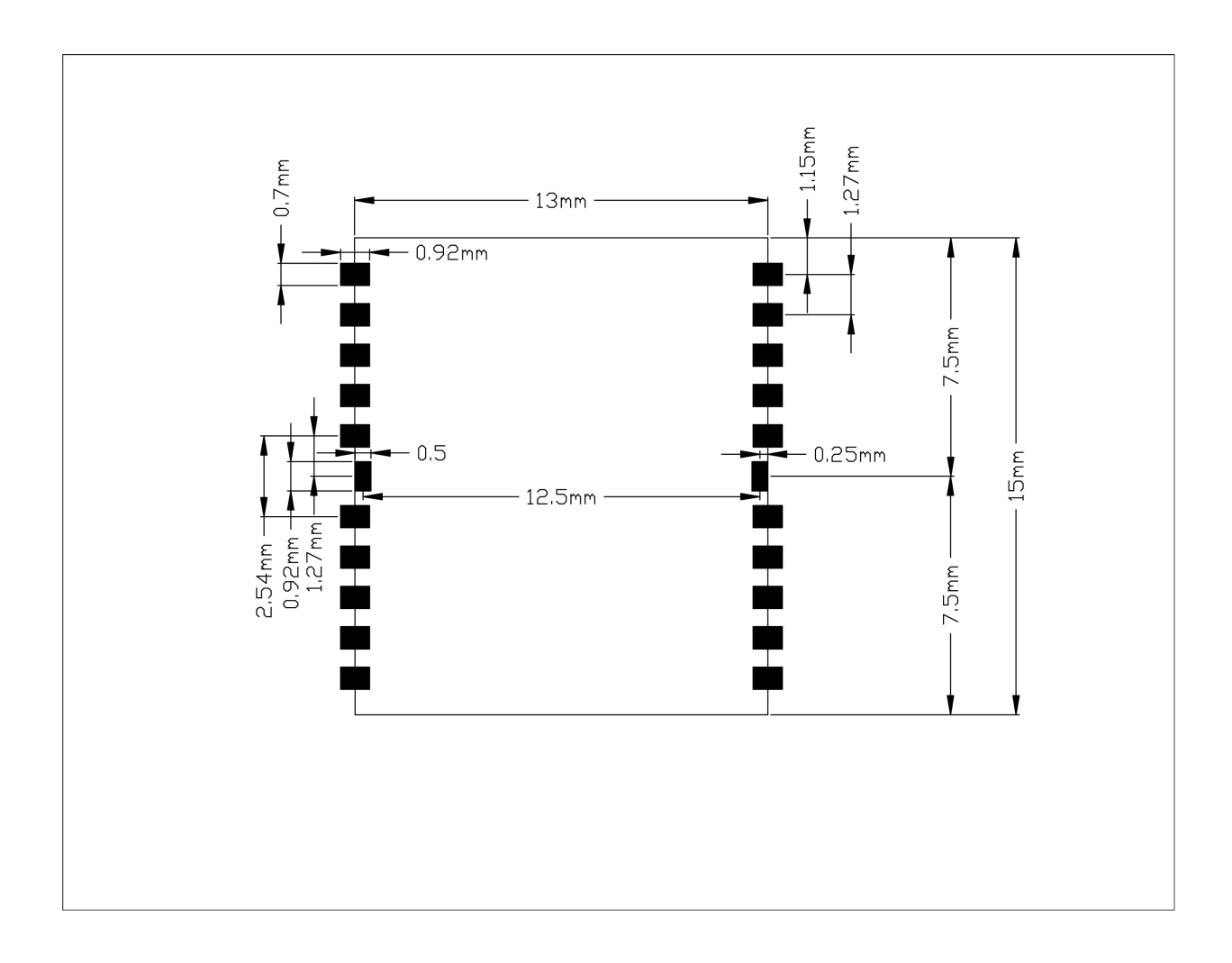

h

 $\delta$ 

## **Chapter 3 Operating GPS Utility**

GPS Locator Utility V2.90 is the latest utility for configuring the GPS settings of SANAV GPS receivers. The application software can be found in the CD (TK-1315\Utility\Setup) and the password is in License.txt. Double click on the Setup.exe and follow the installation procedures. Below shows the instructions of how to use this software, with the assumption that you have successfully installed GPS Locator Utility.

#### **3.1 Connecting Com Port**

Select "Com port" in the Port Setting  $\rightarrow$  Select "Baud rate"  $\rightarrow$  Select "TK Series" in the Command Setting → Click on "Connect".

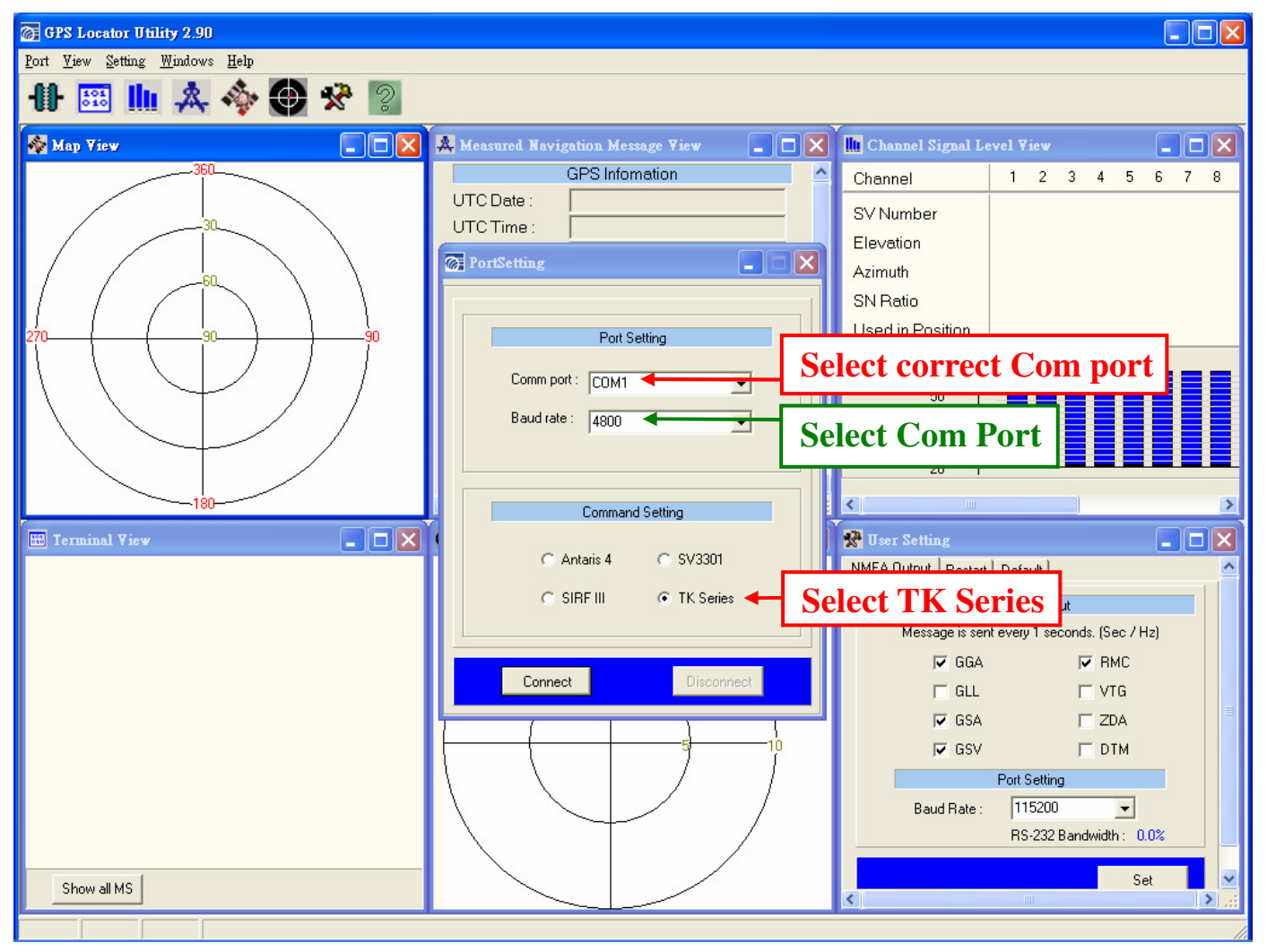

#### **3.2 User Setting (NMEA Output)**

Select GPS output sentences you need in the "NMEA Output"  $\rightarrow$  Select "Baud rate"  $\rightarrow$  Check the figure of "RS-232 Bandwidth"  $\rightarrow$  Click on "Set".

The indicator of the "RS-232 Bandwidth" should not exceed 100%.

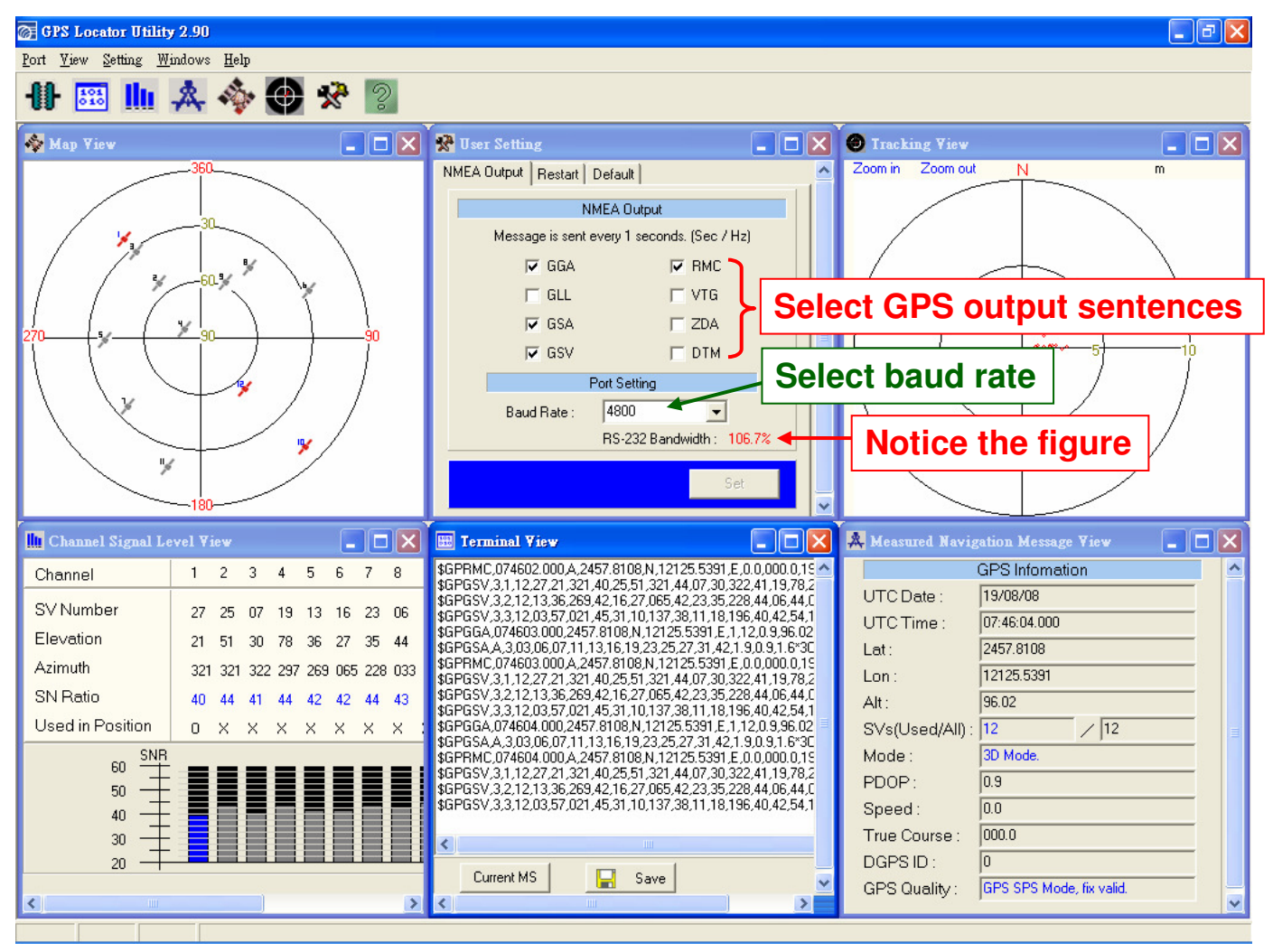

#### **3.3 User Setting (Restart)**

Restarting the unit by selecting and setting the restart modes.

Select among "Restart" modes  $\rightarrow$  Click on "Set".

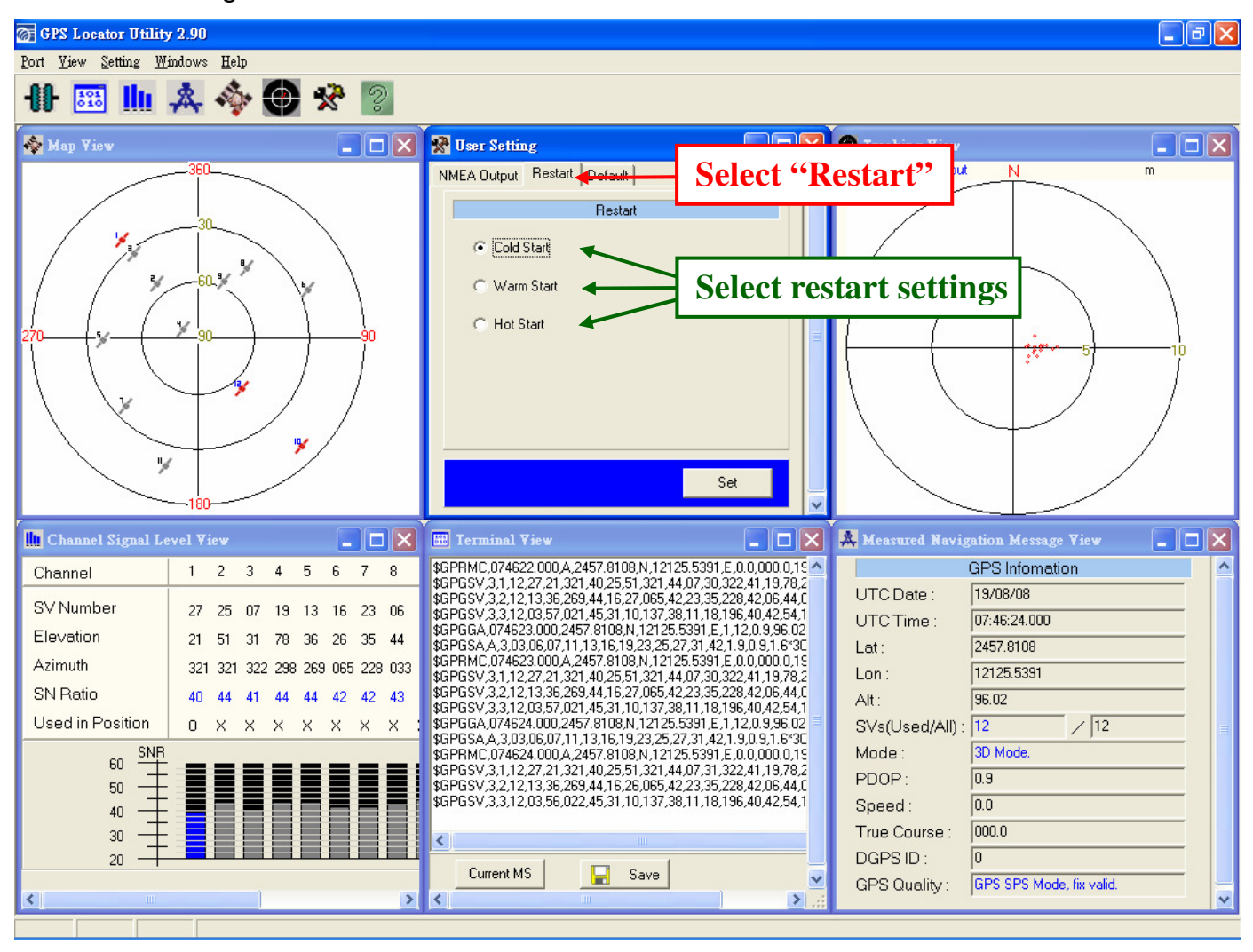

#### **3.4 User Setting (Default)**

Select GPS output sentences you need in the "Default"  $\rightarrow$  Select "Baud rate"  $\rightarrow$  Check the figure of "RS-232 Bandwidth"  $\rightarrow$  Click on "Set".

The indicator of the" RS-232 Bandwidth" should not exceed 100%.

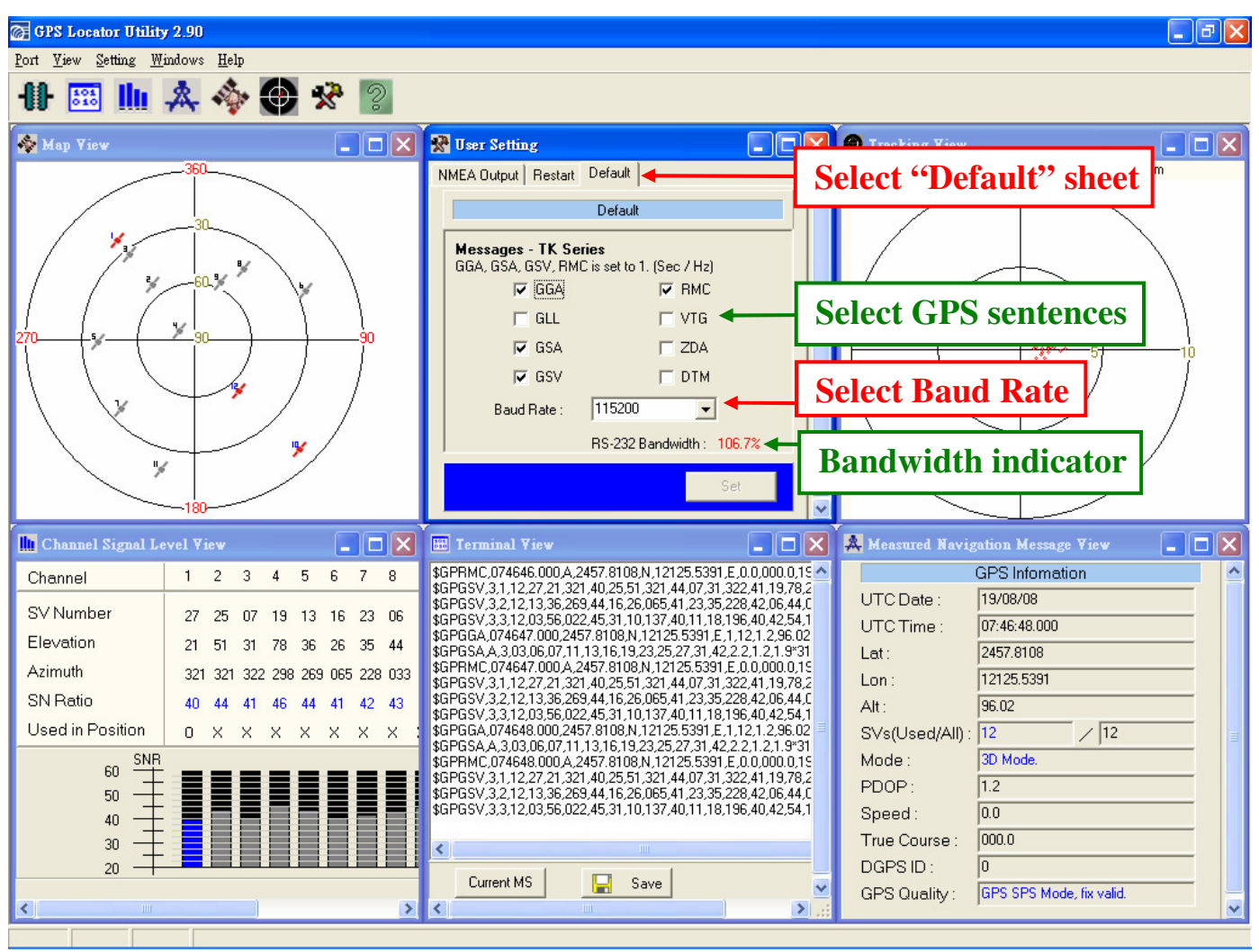

#### **3.5 Tracking View**

This window shows the points that the GPS receiver fixed.

User can change the scale by clicking on "Zoom in" or "Zoom out".

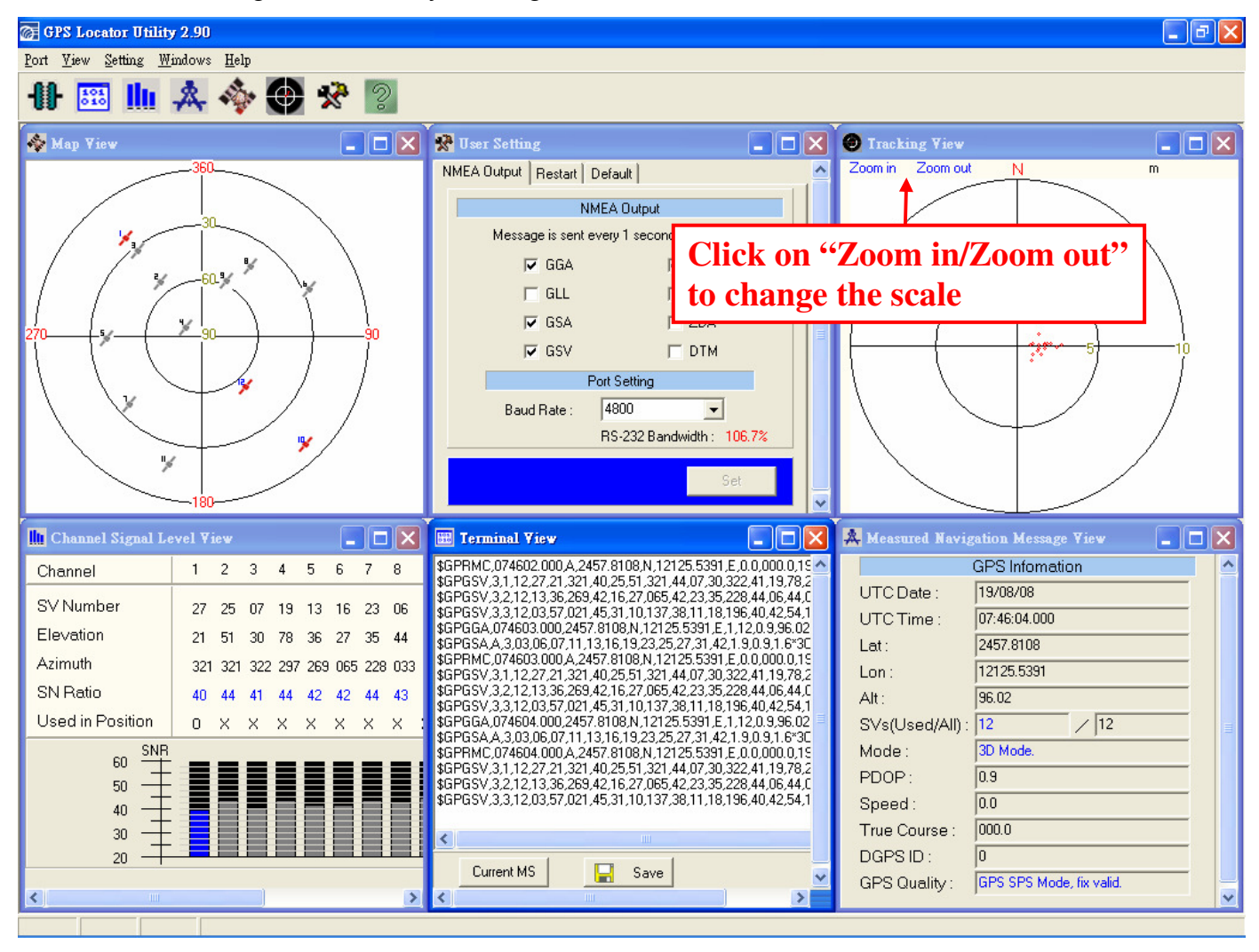

## **Ch 4 Available NMEA Messages**

١h

## **4.1 NMEA Output Messages**

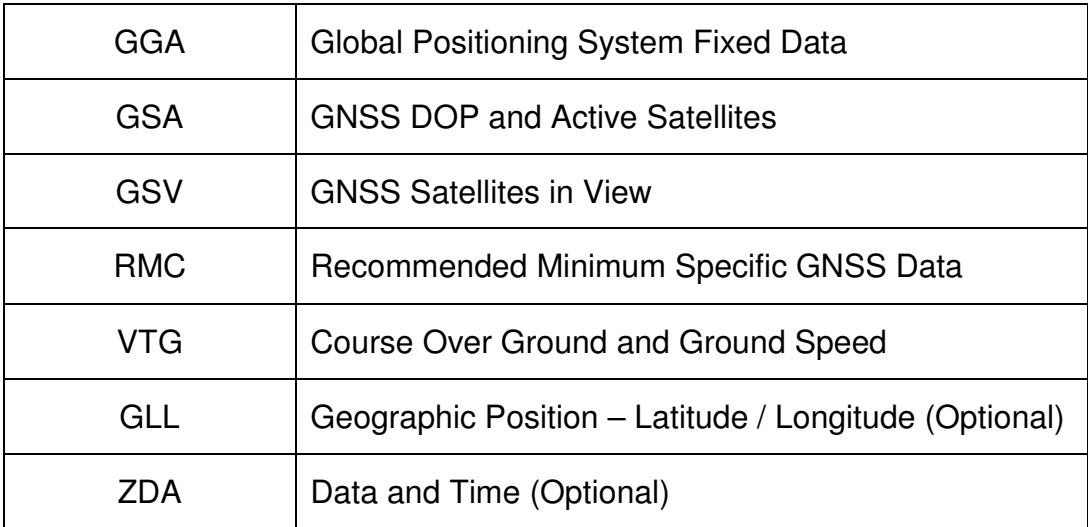

 **(Update rate is 1 Hz)** 

## **Chapter 5 Limited Warrant**

This unit can be used as part of navigational aids, and is not intended to replace other means of navigation or aids. San Jose Technology, Inc. warrants this GPS receiver and accessories to be free of defect for a period of 12 months from the date of original purchase.

THIS WARRANTY APPLIES ONLY TO ORIGINAL PURCHASE.

In any event of a product defect while in normal usage, San Jose Technology, Inc. will replace or repair the defective product at no charge to the original the original purchaser for parts and labor. However, San Jose Technology, Inc. reserves the right of determination to replace or repair the defective product.

The replacement or repaired product will be warranted for a total of 90 days from the date of return shipment, or for the remaining balance of the original warranty, whichever is longer.

### **PURCHASER DUTIES**

The purchaser must return defective unit postpaid, with the proof of original purchase and a return address to:

San Jose Technology, Inc. 11F., No.2, Sec. 4, Jhongyang Rd., Tucheng City, Taipei County, Taiwan Tel: +886-2-2269-4456 Fax: +886-2-2269-445 Website: http://www.sanav.com